# Prototipo Electromecánico para Dibujar Circuitos Impresos sobre una Placa de Cobre

Muñoz Cruz Miguel, Vásquez Sanjuan Jacob J.

Ingeniería en Electrónica, Instituto de Electrónica y Computación. Universidad Tecnológica de la Mixteca Km. 2.5 Carretera Huajuapan-Acatlima, Huajuapan de León, Oax., México. Tel. (953)5320399, correo electrónico: jvasquez@mixteco.utm.mx, mmunoz@mixteco.utm.mx,

#### Resumen

 *Este trabajo describe la construcción de un sistema electromecánico que traslada el dibujo de un circuito impreso, obtenido mediante un programa CAD, a una placa de cobre. El sistema se divide en dos partes principales: La parte electrónica y la mecánica.* 

Palabras clave: Circuito impreso, CAD.

# 1. Introducción

En los últimos años la electrónica, la tecnología para la fabricación de componentes electrónicos, la fabricación de circuitos impresos y las herramientas para diseño han avanzado considerablemente de tal manera que existen circuitos muy complejos, que manualmente no se podrían hacer.

 Las herramientas de diseño han facilitado favorablemente la edición y simulación de circuitos impresos, llegando a ser herramientas indispensables para la fabricación de éstos. Un ejemplo de estos entornos son las herramientas CAD/CAM (Computer Assistant / Computer Assistant Machine) orientadas al diseño electrónico que requieren de datos introducidos por el usuario para después ser procesados y obtener un archivo con los datos necesarios para su fabricación automática. Alguno de los entornos más comunes en el ambiente académico son: Orcad–Layout, Isis–Ares, un programa se emplea para editar el circuito electrónico y el otro es usado para obtener un circuito impreso.

 Para la fabricación de circuitos impresos se considera un proceso de fabricación, compuesto por un determinado conjunto de pasos o etapas como se muestra en la figura 1.

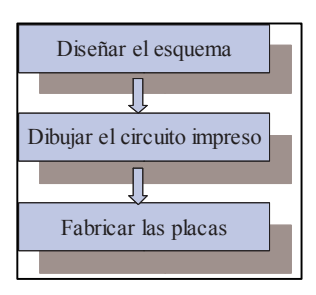

Figura 1. Etapas para la fabricación de un circuito impreso.

El diseño del esquema: consiste en dibujar el circuito electrónico colocando los componentes y las conexiones correspondientes. El dibujo del circuito impreso se realiza mediante un sistema CAD o manualmente. La fabricación de las placas consiste en generar el circuito impreso con los componentes electrónicos soldados [1].

 Con respecto a lo anterior se diseñará, construirá y probará un sistema electromecánico con tres grados de libertad, para dibujar un diagrama de circuito impreso sobre una placa de cobre.

El dibujo de circuito impreso se puede obtener en diferentes formatos, el empleando en este trabajo es el DXF (Drawing Exchange Format).

## 2. Descripción del prototipo

Este proyecto está dividido en dos sistemas, el electrónico y mecánico. El primero está formado por una computadora, programas y dispositivos electrónicos (tarjeta de control, decodificador, amplificadores y fuente de alimentación de CD). La otra parte la forma el sistema mecánico que consiste en una mesa con tres ejes de movimiento XYZ, donde se colocan tres servomotores respectivamente y así realizar los desplazamientos. La figura 2 muestra ambas partes.

Asociación Mexicana de Mecatrónica A.C. 284 Instituto Tecnológico de Veracruz

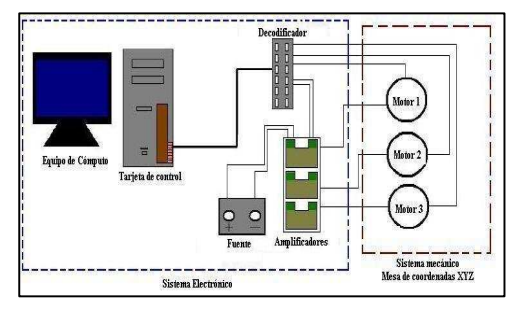

Figura 2. Diagrama a bloques del prototipo electromecánico.

2.1 Sistema electrónico

A continuación se explicarán brevemente cada unos de los elementos que conforman el sistema electrónico.

El equipo de cómputo es requerido para que junto con la tarjeta de control envíe las instrucciones al decodificador y éste active los amplificadores para generar el movimiento en los motores. Los interruptores de paro y los codificadores incrementales de los ejes XYZ son conectados al decodificador y estas señales se envían a la tarjeta de control. Los amplificadores se encargan de activar o desactivar cada uno de los servomotores.

Para controlar la posición de los servomotores se emplean dos programas, uno convierte los archivos con extensión DXF a un archivo de comandos de movimiento para cada uno de los ejes y el otro programa envía los comandos hacia la tarjeta de control. Los archivos con formato DXF pueden ser generados por herramientas de software para generar circuitos impresos. La extensión DXF (Drawing E**x**change Format), es un estándar que permite el intercambio de dibujos entre diferentes programas.

#### 2.2 Sistema mecánico

Para la construcción del sistema mecánico con tres ejes XYZ, se utilizaron piezas metálicas como: ángulos, cajas, soleras, así como también partes de aluminio. Las partes metálicas servirán como bastidor y soporte de la mesa.

Las dimensiones del bastidor son las siguientes: 60cm x 50cm x 18cm. Una vez fabricado

Asociación Mexicana de Mecatrónica A.C. 285 Instituto Tecnológico de Veracruz

el bastidor se colocan dos rieles donde se deslizará el eje X, éstos son construidos por dos cajas de aluminio, y se coloca por medio de soldadura eléctrica en la parte inferior del bastidor como se muestra en la figura 3.

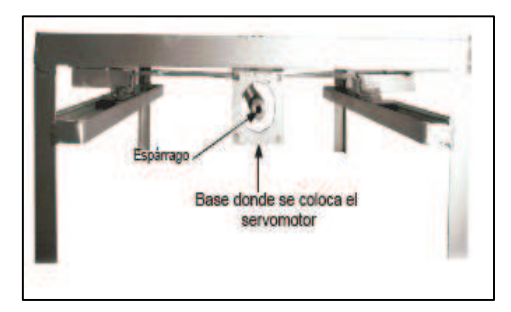

Figura 3. Eje X montado bajo el bastidor.

El eje Y se coloca sobre las dos superficies que se desplazan en los canales que conforman al eje X y de la misma manera sobre el eje Y se coloca el eje Z como se muestra en la figura 4. Tanto para el eje X y Y, se adaptaron las chumaceras al grosor del espárrago. Para los ejes Y y Z, se ocupó un espárrago de menor grosor al del eje X.

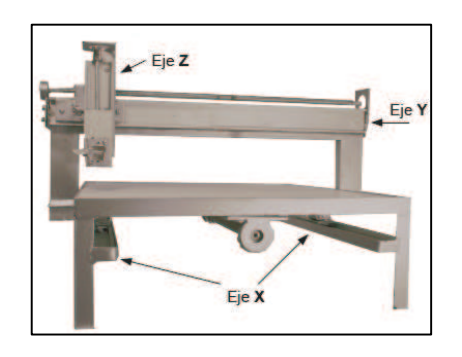

Figura 4. Sistema mecánico con los tres ejes XYZ.

En el eje Z se coloca una adaptación que permitirá sujetar el plumón para dibujar el circuito impreso sobre la placa de cobre, como se muestra en la figura 5.

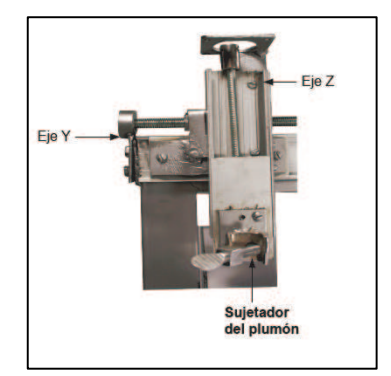

Figura 5. Herramienta que sujeta al plumón y esta sobre el eje Z

# 2.2.1 Resolución del sistema

Los servomotores tienen un codificador incremental (*encoder),* éste entrega una serie de pulsos en cuadratura a través de dos canales A y B, y un tercer canal llamado *index* indica mediante un pulso un giro de 360 grados. El número de ranuras que poseen los servomotores es de 4000, por lo que obtendremos 4000 pulsos de voltaje por cada giro de rotación del eje (360°), con lo cual se puede obtener la resolución del sistema [3], como se muestra en la ecuación (1):

$$
\frac{360}{4000} = N \quad N = 0.09^{\circ} \tag{1}
$$

Donde N es el ángulo de rotación para el cual obtendremos un pulso de voltaje en los fototransistores del codificador*.* Cuando se hace girar una vuelta completa al servomotor (4000 *pulsos)* del eje X obtendremos una línea pintada de 2.5mm y repitiendo la acción para el servomotor del eje Y se obtiene una línea pintada de 1.9mm; la diferencia de los resultados obtenidos entre estos ejes es debido al diámetro del espárrago.

La figura 6 muestra el sistema mecánico completo al cual se colocan los interruptores de paro sobre los extremos de cada eje, éstos son de tipo *microswitch* y son de importancia antes de hacer las pruebas pues previenen que los motores continúen girando si se presenta alguna falla.

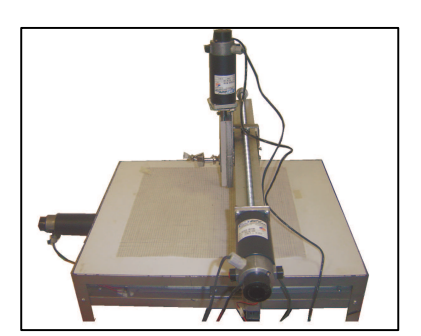

Figura 6. Sistema mecánico completo.

# 3. Análisis de resultados

La figura 7 muestra el dibujo esquemático de un circuito electrónico, del cual se obtiene su circuito impreso mostrado en la figura 8.

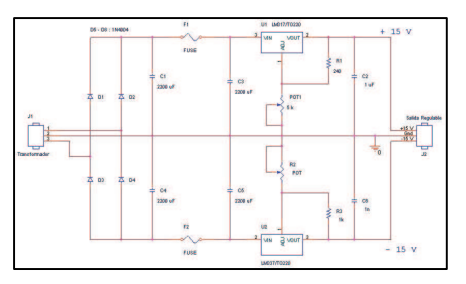

Figura 7. Diseño electrónico de una fuente DC.

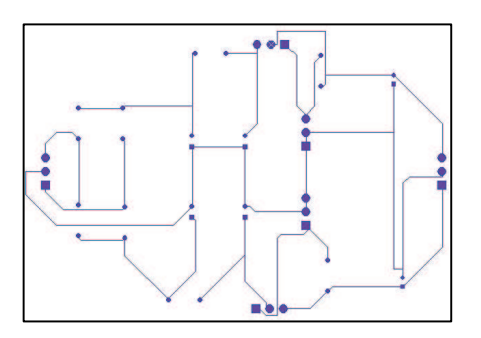

Figura 8. Diagrama de circuito impreso.

 Hasta el momento las pruebas realizadas para obtener el circuito impreso en formato DXF han sido con Orcad v9.2.

8º Congreso Nacional de Mecatrónica Noviembre 26 y 27, 2009. Veracruz, Veracruz.

La figura 9 muestra el dibujo editado con el programa A9cad preparado para que sea convertido a un archivo de línea de comandos.

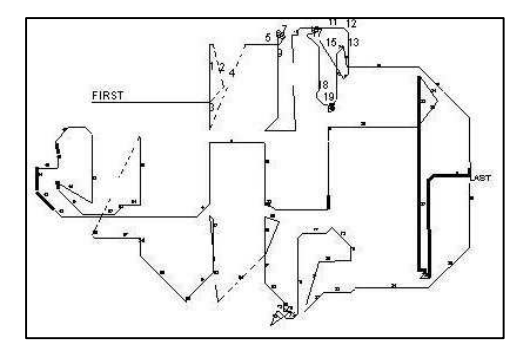

Figura 9. Diagrama de circuito impreso editado por A9Cad.

El archivo de comandos anteriormente, se envía a la tarjeta de control para que esta mande las órdenes correspondientes al sistema electromecánico como se muestra en la figura 10.

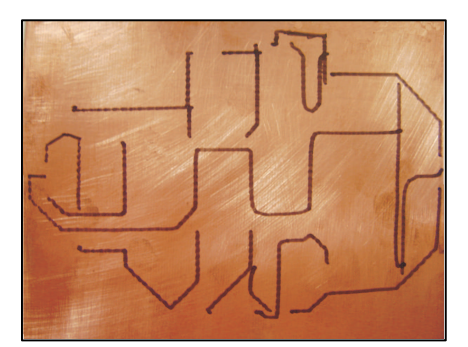

Figura 10. Circuito impreso sobre la placa de cobre.

Las medidas reales trazadas por el sistema son de 12 cm. x 8.1cm., en cuanto a las medidas obtenidas para el circuito impreso son de 12cm. x 8cm., por lo que hay un error de 1mm para el eje Y. La mínima resolución que se puede obtener al pintar una línea es de 0.5mm y 0.3mm con 1000 *pulsos* para los ejes X y Y respectivamente.

# 4. Conclusiones

El prototipo electromecánico de tres ejes de movimiento (XYZ) permite pintar en una placa de cobre circuitos impresos. Hasta el momento los resultados obtenidos son satisfactorios ya que se ha encontrado solamente un error de 1mm en el eje Y. esto equivale a un error de 1.25%.

Asociación Mexicana de Mecatrónica A.C. 287 Instituto Tecnológico de Veracruz

Los trabajos futuros son los siguientes:

- Diseñar e implementar un nuevo sistema mecánico que permita reducir o eliminar las vibraciones en cada uno de los ejes.
- Realizar un programa que evite la necesidad de editar el archivo en formato DXF con lo cual la conversión sea automática.
- Acondicionar el eje Z para emplear otras herramientas como: taladro, cuchilla, etc. Con esta acción se pueden dar otras aplicaciones al sistema.

# Referencias

- [1] Recasens Bellver, María Auxilio, *"Diseño de circuitos impresos con Orcad capture y Layout v.9.2"*, Internal Thomson, 2002.
- [2] Calvo Rolle, Jose Luis, *"Edición y simulación de circuitos con Orcad"*, Alfaomega, 2004.
- [3] Groover, Mikell P, *"Robótica industrial"*, McGrawHill, 1995.
- [4] J. Vásquez, M. Linares, *"Automatización de pruebas de circuitos integrados"*, Congreso de instrumentación, SOMI XII, pp200- 2004, Ensenada B. C. 1998.
- [5] Ogata, Katsuhiko, *"Ingenierìa de control moderna"*, Prentice Hall, 2004.
- [6] Kuo, Benjamin C. *"Automatic control system"*, Wiley, 2003.